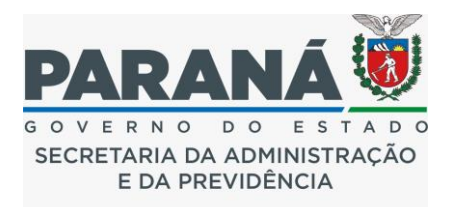

## **SECRETARIA DE ESTADO DA ADMINISTRAÇÃO E DA PREVIDÊNCIA ESCOLA DE GESTÃO DO PARANÁ**

# **EDITAL DE CREDENCIAMENTO Nº 01/2023**

## **ANEXO I**

### **Orientação para o Credenciamento – PR-Formar (Atualizada)**

Inscrição para o Credenciamento das Instituições de Ensino Privadas, para a concessão de descontos de mensalidades e/ou matrículas, para servidores e dependentes do Governo do Estado do Paraná ao Programa Pr-Formar.

-Editais, anexos, arquivos editáveis e orientações disponíveis na página do programa PR-Formar, no site da Escola de Gestão do Paraná: [https://www.administracao.pr.gov.br/Escola](https://www.administracao.pr.gov.br/Escola-de-Gestao)[de-Gestao.](https://www.administracao.pr.gov.br/Escola-de-Gestao) 

#### **Primeiro Passo**

Solicitar o Pedido de Credenciamento através de Protocolo eletrônico pelo sistema eProtocolo do Governo do Estado do Paraná, orientações e acesso em: [https://www.eprotocolo.pr.gov.br/spiweb/protocolarSolicitacao.do?action=iniciarProce](https://www.eprotocolo.pr.gov.br/spiweb/protocolarSolicitacao.do?action=iniciarProcesso&codAssunto=115) [sso&codAssunto=115](https://www.eprotocolo.pr.gov.br/spiweb/protocolarSolicitacao.do?action=iniciarProcesso&codAssunto=115)

#### **Inserir Documentos**

- 1. Preencher e inserir no eProtocolo, ficha de credenciamento (ANEXO II), conforme modelo do Edital de Credenciamento devidamente preenchida, inserida e assinada digitalmente, no protocolo criado, item 9.1, alínea "b", do edital;
- 2. Preencher e inserir no eProtocolo, pedido de credenciamento (ANEXO III), conforme modelo do Edital de Credenciamento devidamente preenchida, inserida e assinada digitalmente, no protocolo criado, item 9.1, alínea "b", do edital;
- 3. Inserir no eProtocolo o comprovante do: CADASTRO GERAL DE FORNECEDORES DO ESTADO, emitido pelo Sistema GMS, [www.comprasparana.pr.gov.br,](http://www.comprasparana.pr.gov.br/) conforme item 6.3 do edital, informações pelos telefones: 3313-6421/ 3313-6427/ 3313-6433/ 3313-6412/ 3313-6093, também solicitado para acesso ao código de desconto em folha;
- 4. **É obrigatório que a Instituição de Ensino faça a juntada eletrônica no protocolo criado a seguinte documentação legal:**

4.1. Cartão do CNPJ – Cadastro o Nacional de Pessoa Jurídica, atualizado, conforme item 6.2, alínea "a' do edital;

4.2. Estatuto ou contrato social e alteração contratual que comprove capital, objeto e razão social, endereço e sócios, devidamente registrados na Junta Comercial ou Registro de Títulos e Documentos, conforme item 6.2, alínea "b" do edital, também solicitado para acesso ao código de desconto em folha:

4.3. Documentos do representante legal da empresa (CPF, RG, dentre outros); conforme item 6.2, alínea "c', do edital;

4.4. Prova de inscrição no cadastro de contribuinte estadual ou municipal, conforme item 6.2, alínea "c" do edital;

4.5. Comprovante de titularidade de conta bancária (banco, agência e conta). Quando da opção de Pagamento por desconto em folha de pagamento via consignado.

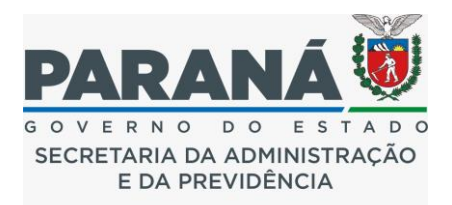

### 5. **Certidões Negativas de:**

5.1. Débitos relativos a Créditos Tributários Federais e à Dívida Ativa da União – CND, Certidão Negativa, (item 6.2.e.1 do edital);

5.2. Débitos Trabalhistas, Certidão Negativa – CNDT (item 6.2.e.2 do edital);

5.3. Tributos Estaduais (item 6.2.e.3 do edital);

5.4. Tributos Municipais (item 6.2.e.4 do edital);

5.5. Falência e Concordata (item 6.2.e.5 do edital);

5.6. FGTS – Fundo de Garantia por Tempo de Serviço – CRF (item 6.2.e.6 do edital); 5.7. Busca no sistema do Conselho Nacional de Justiça que apresenta eventuais impossibilidades (item 6.2.e.7 do edital);: [https://www.cnj.jus.br/improbidade\\_adm/consultar\\_requerido.php](https://www.cnj.jus.br/improbidade_adm/consultar_requerido.php)

#### 6. **Outros documentos:**

6.1. Alvará de Funcionamento, emitido pela Prefeitura Municipal (item 6.2.f. do edital); 6.2. Certidão Liberatória do Tribunal de Contas do Estado, consulta em: <https://www1.tce.pr.gov.br/conteudo/emitir-certidao-de-pendencias/267490/area/54> [\(item 6.2.g. do edital\);](https://www1.tce.pr.gov.br/conteudo/emitir-certidao-de-pendencias/267490/area/54)

6.3. Declaração de que não emprega menor de idade, salvo na condição de aprendiz (Anexo IV), item 6.5 do edital;

### 7. **Documentos específicos exigidos das Instituições de Ensino:**

7.1. Resolução autorizatória de funcionamento atualizada de: Ensino Regular – Infantil, Fundamental, Médio e Pós-Médio: Resolução emitida pela Secretaria de Estado da Educação (item 6.4.a do edital);

7.2. Credenciamento de: Ensino Superior – Graduação e Pós-Graduação: credenciamento ou recredenciamento atualizado, emitido pelo órgão competente, apresentação das respectivas Portarias do MEC (Ministério da Educação), devidamente publicadas em Diário Oficial (item 6.4.b. do edital);

#### **Avaliação dos documentos:**

### 8. **Dos critérios e requisitos de avaliação:**

8.1. Caberá a Comissão Técnica de Credenciamento realizar, previamente, consulta da relação das empresas suspensas ou impedidas de licitar ou contratar com a Administração Pública do Estado do Paraná, item 9.2 do edital.

8.2. Caberá à Comissão Técnica de Credenciamento a análise dos documentos apresentados, segundo os critérios e requisitos de avaliação deste Edital, declarando o pedido de Credenciamento apto para elaboração de Termo de Credenciamento, ou informando que a solicitação não cumpre os critérios necessários, item 9.2. do edital.

8.3. Quando da opção de Pagamento por desconto em folha de pagamento via consignado, pela Instituição de Ensino Privado, a Comissão Técnica de Credenciamento, encaminhará a solicitação de cadastro no PRConsig, e de código de desconto, via e-protocolo ao Setor de Consignado, departamento responsável (SEAP/DRH/DCRH/SCD), para os devidos procedimentos para a operacionalização do PRConsig.

#### 9. **Dos Documentos da Comissão de Credenciamento:**

9.1. Após o pedido de Credenciamento ser considerado **"apto",** após análise da Comissão Técnica de Credenciamento, ocorrerá o preenchimento e inserção no eProtocolo, do "Termo de Credenciamento" pela Comissão Técnica de Credenciamento, devendo ser posteriormente, assinado eletronicamente pela Instituição de Ensino Privado no eProtocolo (ANEXO V), item 9.3, do edital. Sendo o solicitante do Credenciamento informado da posição do resultado.

9.2. Após a aprovação, preenchimento e inserção no eProtocolo do "Plano de Trabalho" pela Comissão Técnica de Credenciamento, o "Plano de Trabalho" deve ser

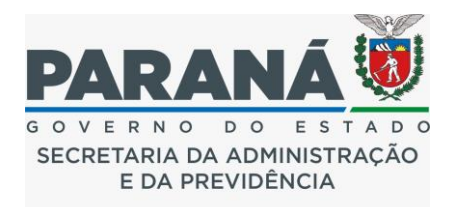

assinado eletronicamente pela Instituição de ensino Privado no eProtocolo (ANEXO VI), item 9.3, do edital. Sendo o solicitante do Credenciamento informado da posição do resultado.

9.3. Em caso da informação que a solicitação **não cumpre os critérios necessários** pelo pedido de Credenciamento, a Comissão Técnica de Credenciamento, fará inserção no eProtocolo, de relatório de motivos de itens, não compridos, que levaram para a negativa do pedido de credenciamento, item 9.3 do edital.

9.4. Em caso de necessidades de ajustes, correções ou inclusão de documentação complementar a Comissão Técnica de Credenciamento, fará inserção de relatório de motivos de itens a serem corrigidos e adequados, item 9.3 do edital. Sendo o solicitante do Credenciamento informado da posição do resultado.